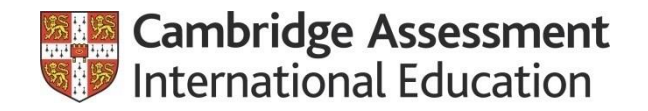

# **Cambridge International's Digital Document Services**

Adina Chapman, Ph.D.

North American Regional Manager, Higher Education March 9, 2021

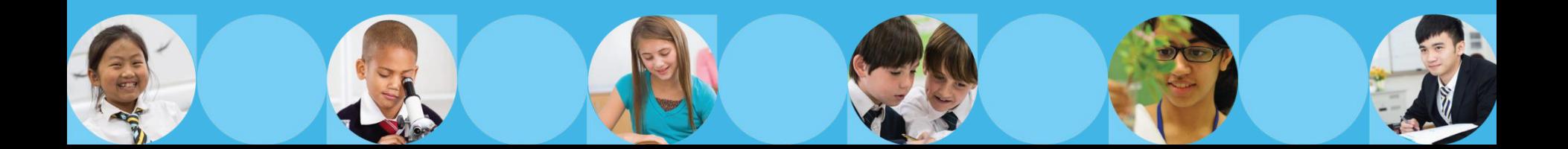

# **Introduction**

Cambridge Assessment International Education will share new strategies it has developed to support our students and schools around the globe.

In this session you will:

- $\triangleright$  Find out how to view and verify the results of a prospective student through Cambridge International Direct, an online verification portal available to colleges and universities around the globe.
- ➢ Learn how U.S. colleges or universities can sign up to receive U.S. student's AS & A Level grade transcripts and/or AICE diploma online through our new US Grade Transcript Service.

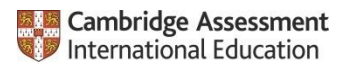

#### **Cambridge Assessment International Education**

#### **A non-teaching department of the University of Cambridge**

- ➢ World's largest provider of global education programs, with over a million students in over 10,000 Cambridge schools in over 160 countries.
- ➢ Over 150+ years of experience developing and delivering curriculum, assessment, and pedagogy to students across the globe.
- $\triangleright$  Work in partnership with educators worldwide, including 40 national governments and education reform projects. (longest standing partnership: Ministry of Singapore.)
- $\triangleright$  Programs are especially successful at serving a diverse student population with varying abilities, ELL, socio-economic and cultural backgrounds.

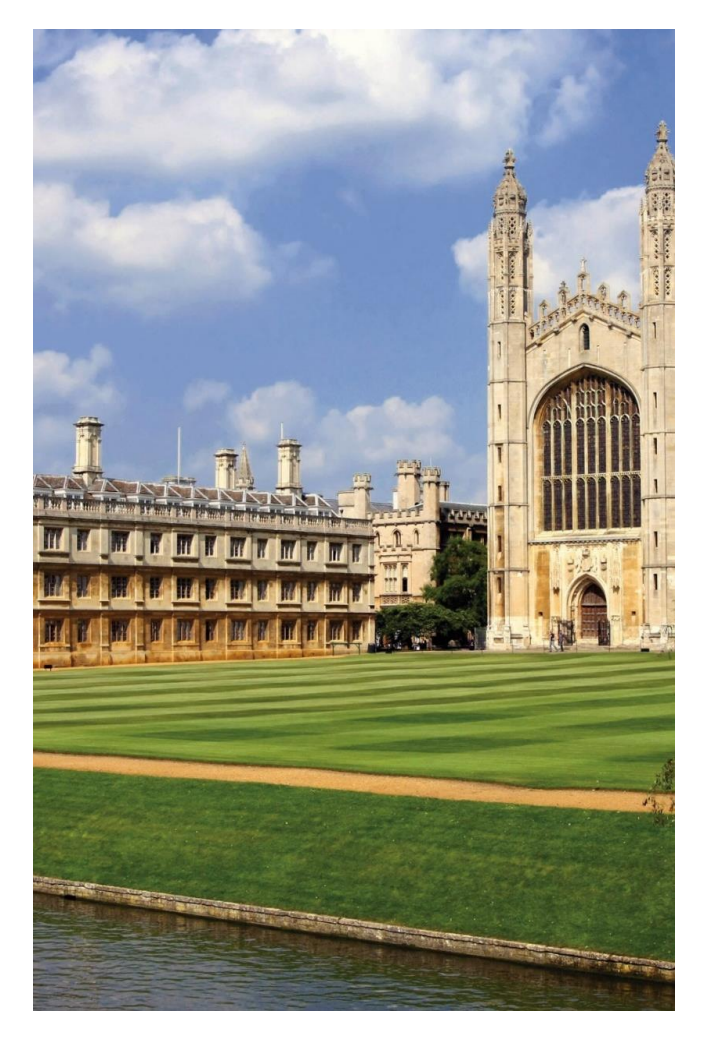

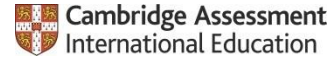

## **The Cambridge Pathway: Our core global offer**

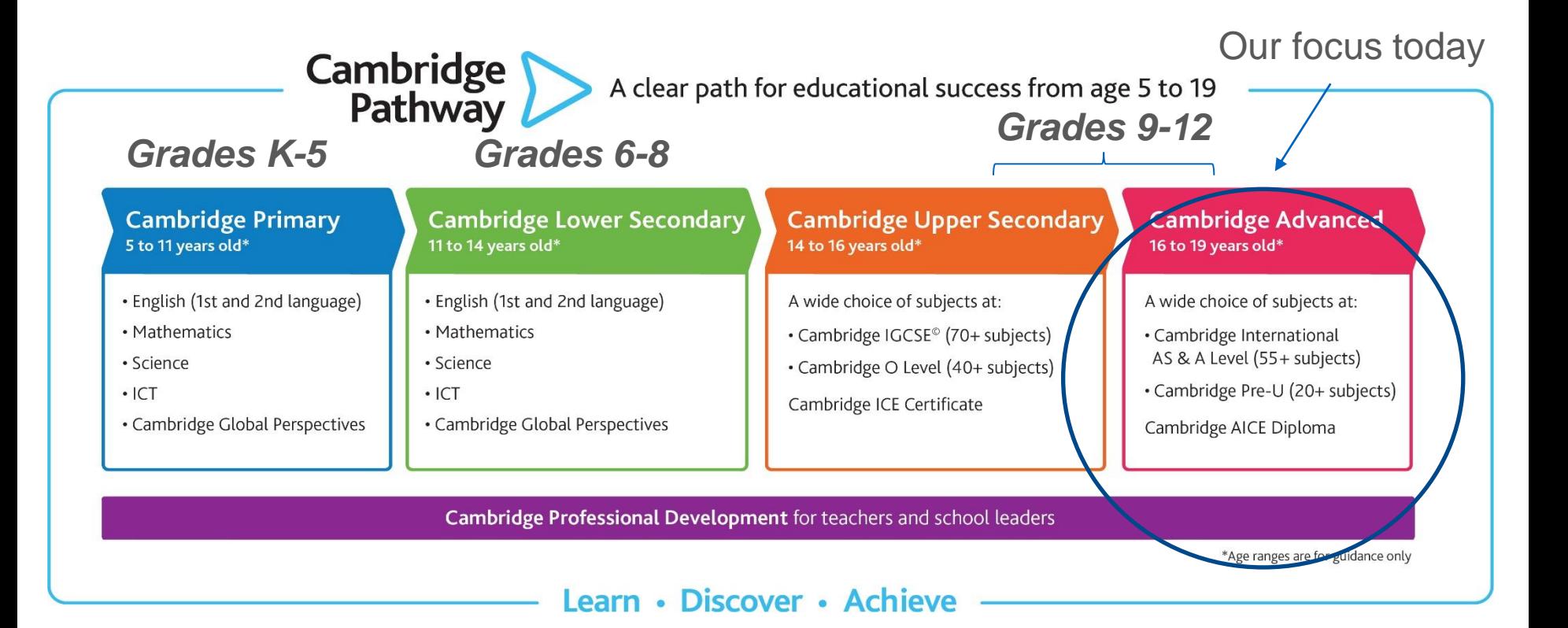

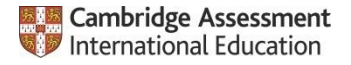

#### **U.S: Fastest growing market for Cambridge Advanced**

- **►** Over 1 M students take Cambridge Assessments globally on an annual basis, 50% of which attend **US Universities**
- ➢ **Cambridge Advanced Courses & Exams Growing Demand Globally**
	- Cambridge AS/A 5-year growth rate = 26% globally; over 500k entries (2019)
- ➢ **U.S. now serves more Advanced students than any other country: 5-year growth rate 103%**

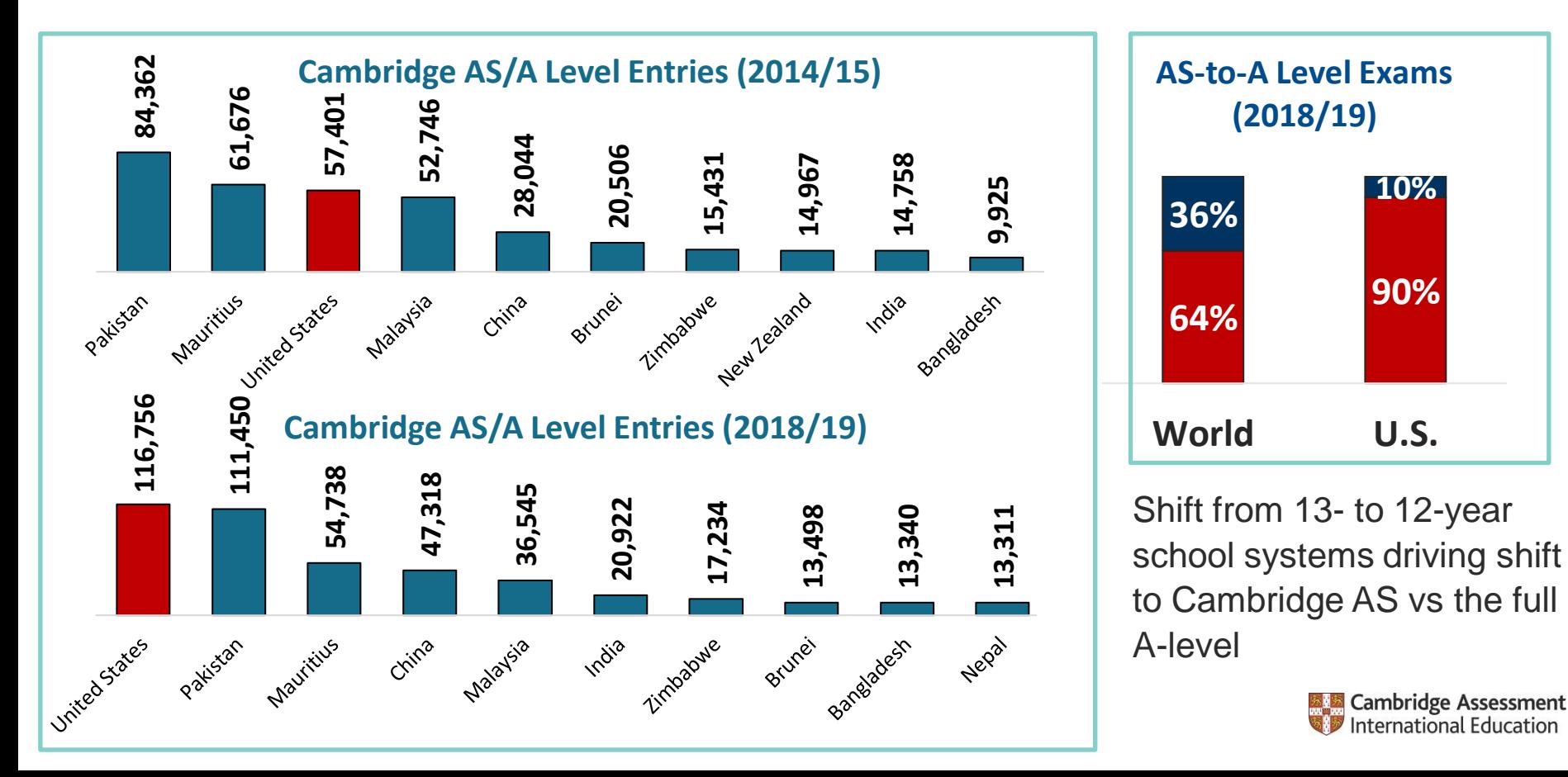

# **Cambridge International Direct overview**

- ▶ Cambridge International Direct is a free online student results verification service provided by Cambridge Assessment International Education.
- ▶ Each institution is limited to having 6 log-ins on their account.
- Cambridge International Direct applications are sent to the Customer Services team. These applications are forwarded onto the Recognitions Admin team for the relevant checks.
	- ▶ Reputable university
	- Applicant works at the university
	- Person specific email address
	- Recognition statement received?

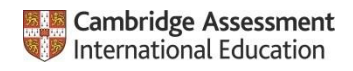

# **Application form**

#### Please sign up at

#### [www.cambridgeinternational.org/exam-administration/results/verification-of-students-results/](http://www.cambridgeinternational.org/exam-administration/results/verification-of-students-results/)

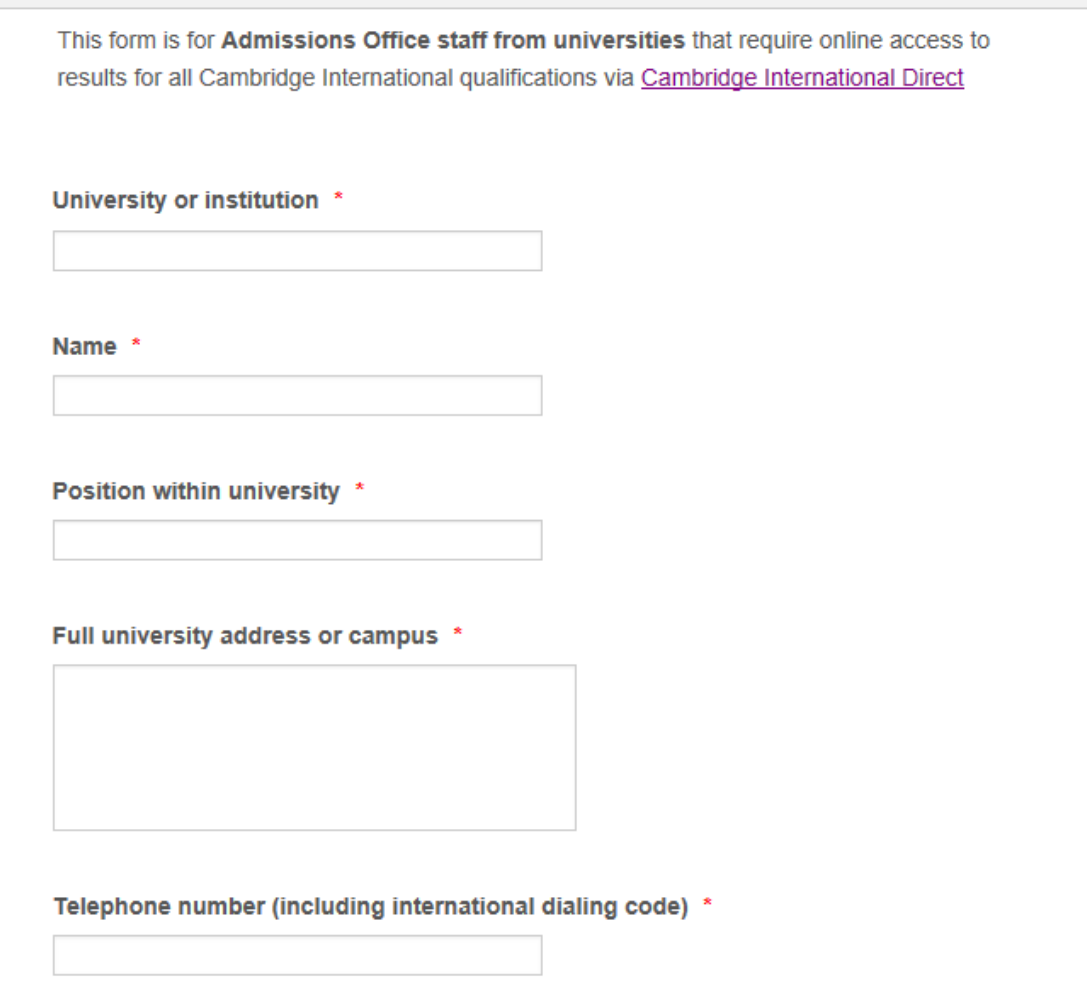

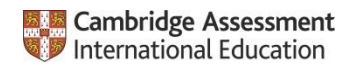

Email address \*

#### **New Online US Student Results Transcript Services**

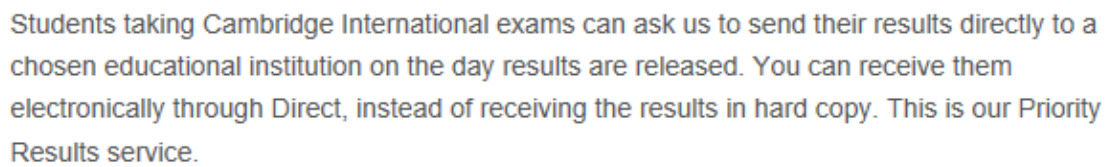

Do you wish to receive the results electronically?

For US universities only:

Do you wish to receive student results transcripts electronically for domestic student applications?

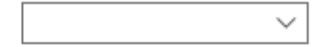

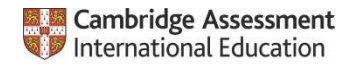

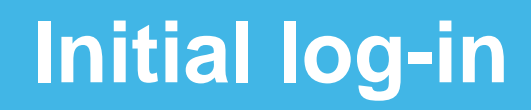

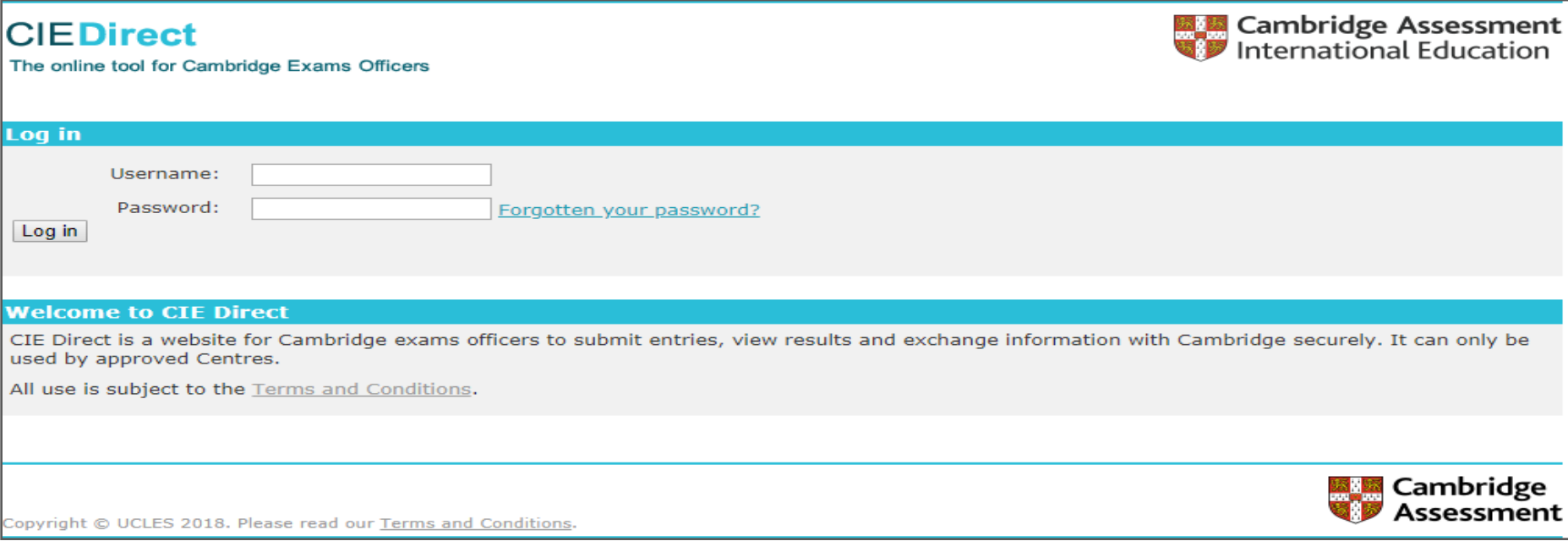

Once the checks have been successfully completed, the user will be emailed their user ID and password.

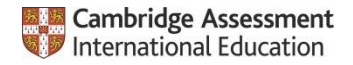

## **Home page**

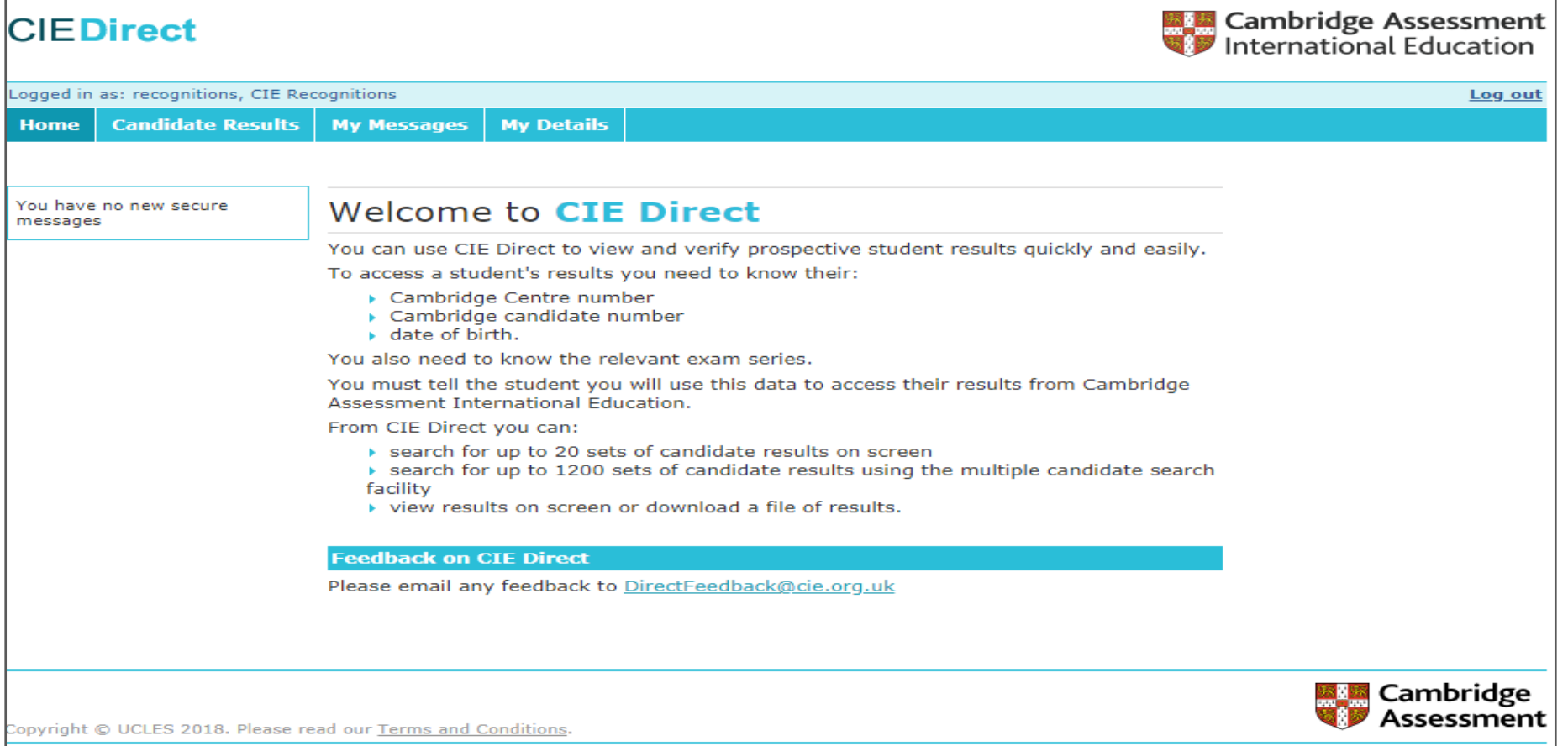

On their first log-in, an applicant will have to accept the Terms and Conditions for Direct. These are available to view at any time via a link at the bottom of the page.**Example 2** Cambridge Assessment International Education

## **Welcome screen**

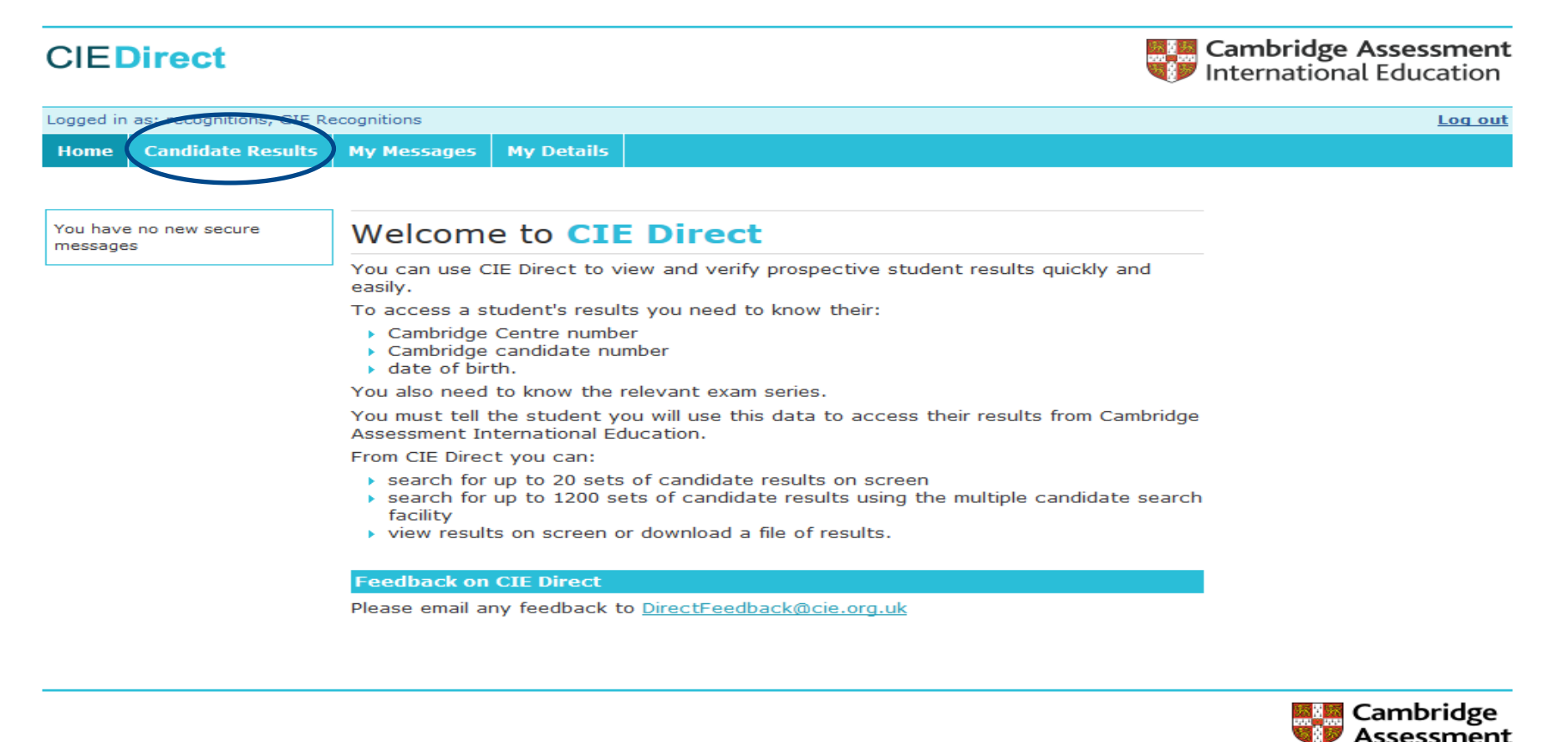

Copyright @ UCLES 2018. Please read our Terms and Conditions

The welcome screen advises you on what information you need to verify results. You can navigate to candidate results along the top toolbar.

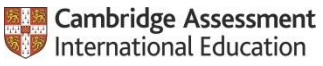

## **Candidate results**

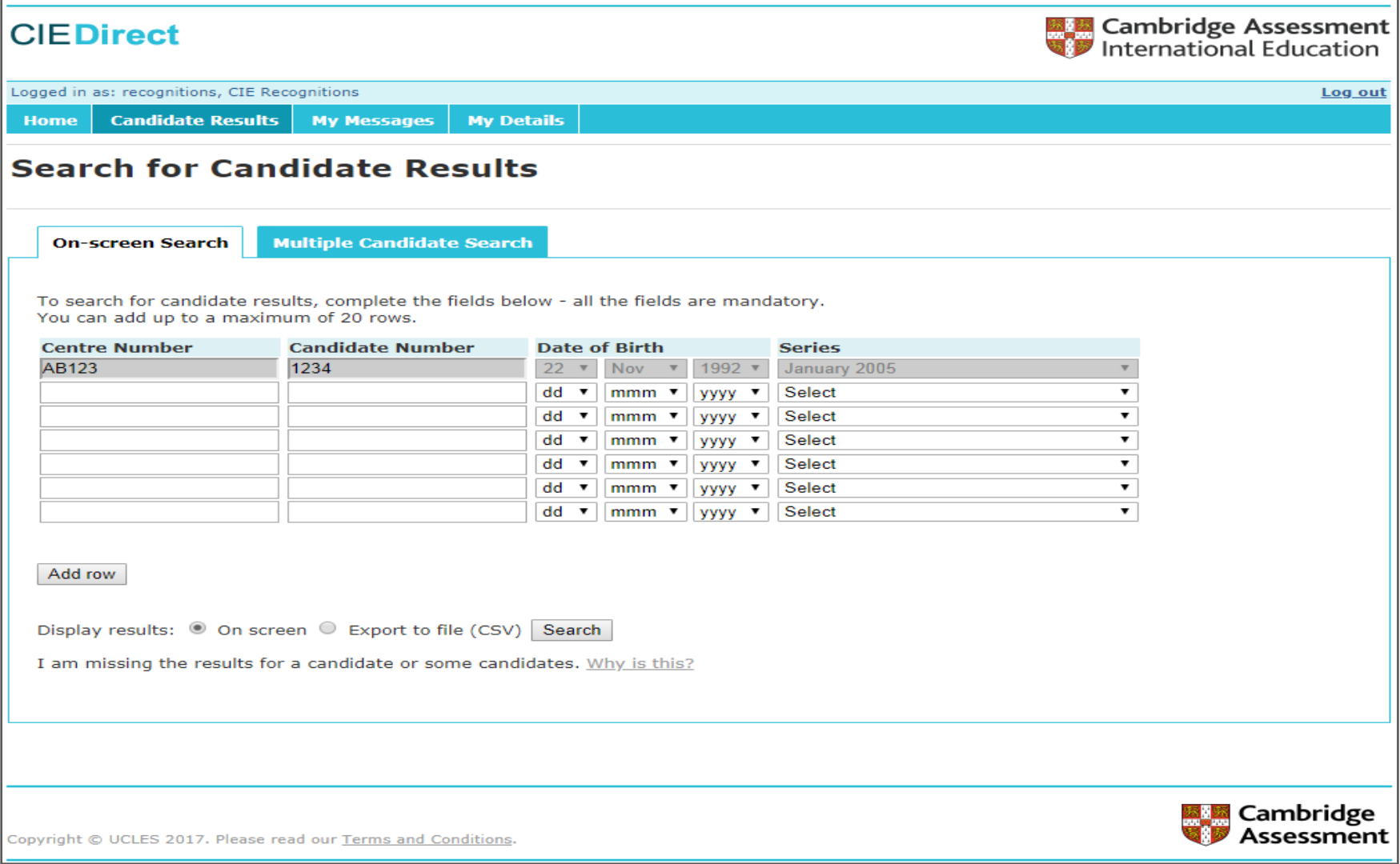

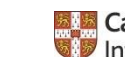

# **Candidate results display**

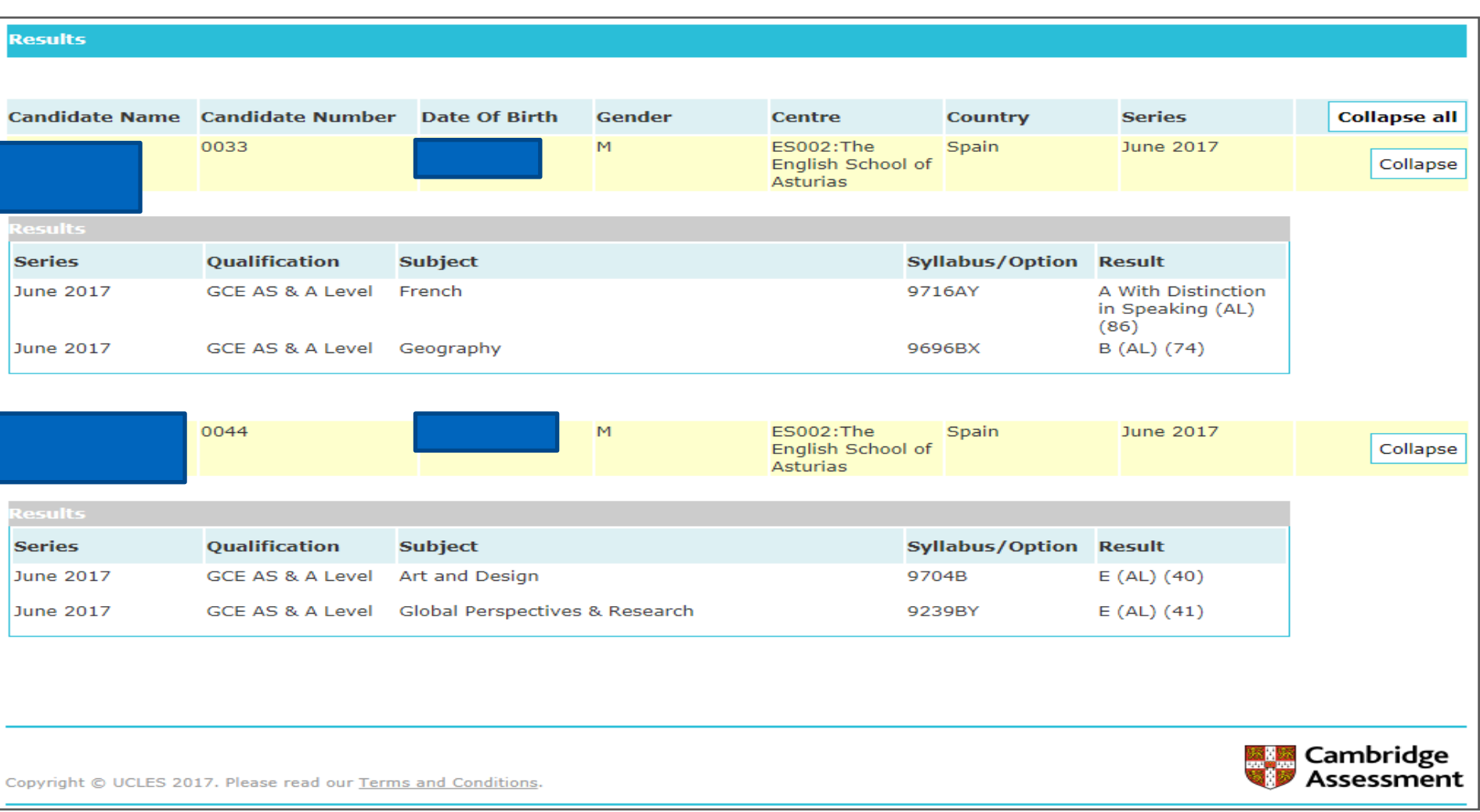

Above is an example of how results are displayed on screen.

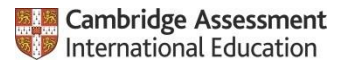

# **Candidate results display**

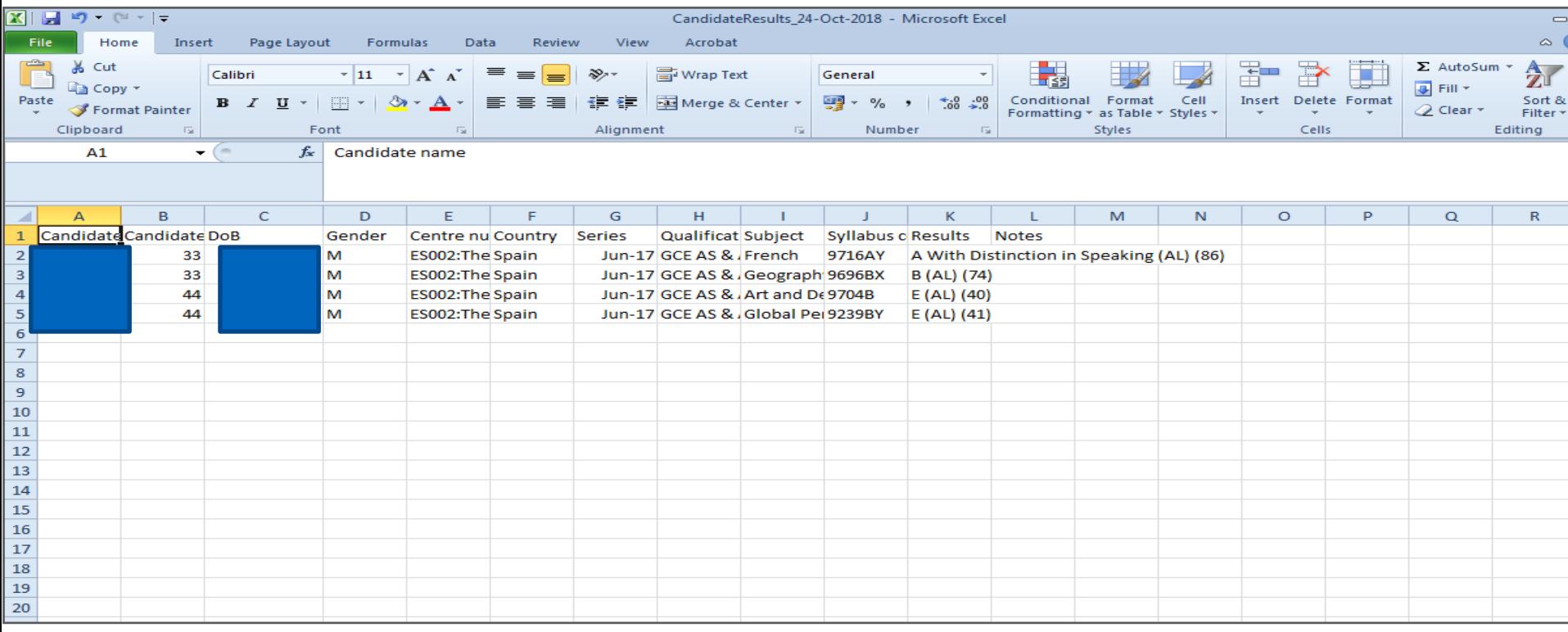

Above is an example of results displayed in a CSV file.

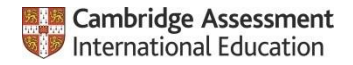

# **Multiple candidate search**

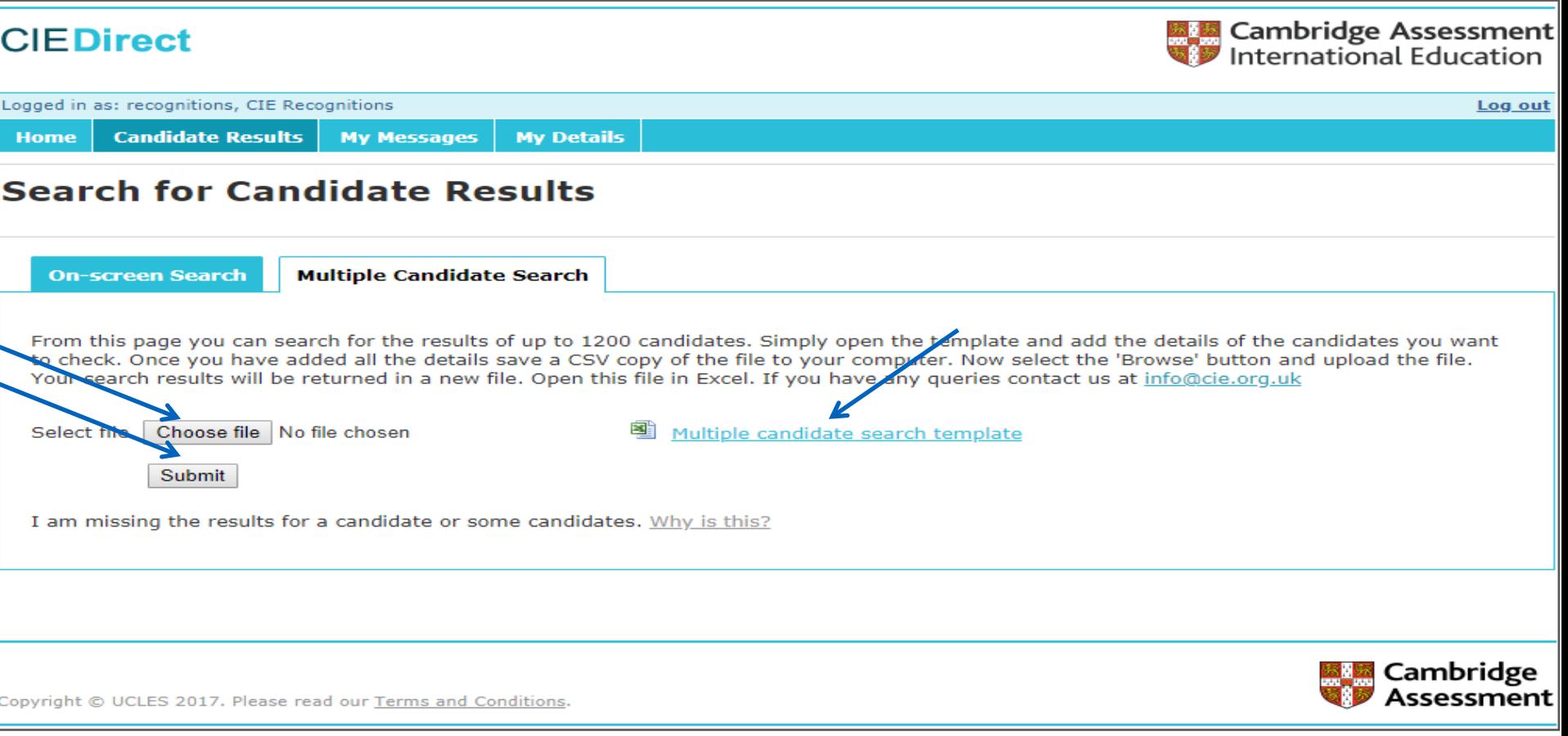

- Regular candidate search is limited to 20 results. However, if you have a bulk load of results to check, the Multiple Candidate search allows up to 1,200 search results.
- A Multiple Candidate search template will need to be completed and uploaded.

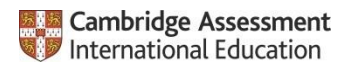

# **Multiple candidate search templates**

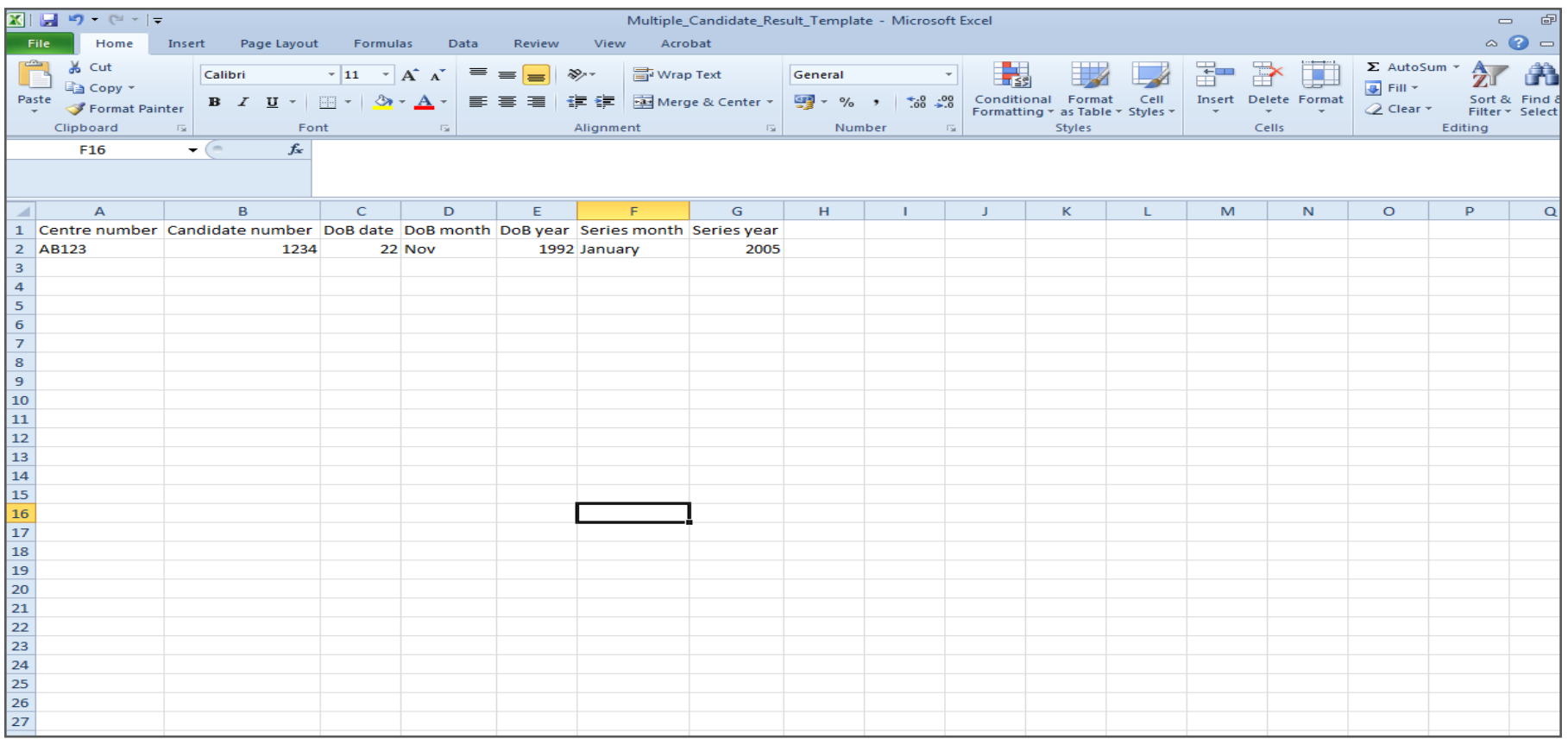

- The Multiple Candidate search template is similar to the CSV file produced during a regular candidate search.
- ▶ Once complete, the template should be uploaded onto the Multiple Candidate search page. Results will only be expressed in a CSV file.

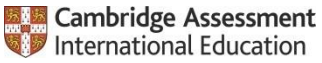

# **Cambridge International Direct confirmation**

- When a Direct account has been created, the user is contacted via email by a Customer Services representative, who confirms that the account is active as well as providing their user name and password.
- It has recently been agreed that the Recognition Manager for that region can be copied into these emails if they wish. This is so the Recognition Manager is made aware, in real-time, of recent contact from an institution in that area, rather than waiting for the monthly update. This could then be converted into a potential opportunity to gain a statement of recognition or update a contacts grid.

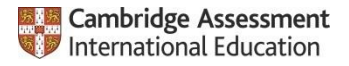

# **New CI Direct User Guide**

Check out our New Direct User Guide at: [https://www.cambridgeinternational.org/Images/50](https://www.cambridgeinternational.org/Images/500733-cie-direct-user-guide.pdf) 0733-cie-direct-user-guide.pdf

If you are a US university and ALREADY have a CI Direct account, please email us at [ushighered@cambridgeinternational.org](mailto:ushighered@cambridgeinternational.org) and indicate that you want to sign up for the online electronic transcript service.

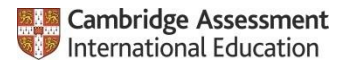

## **Questions?**

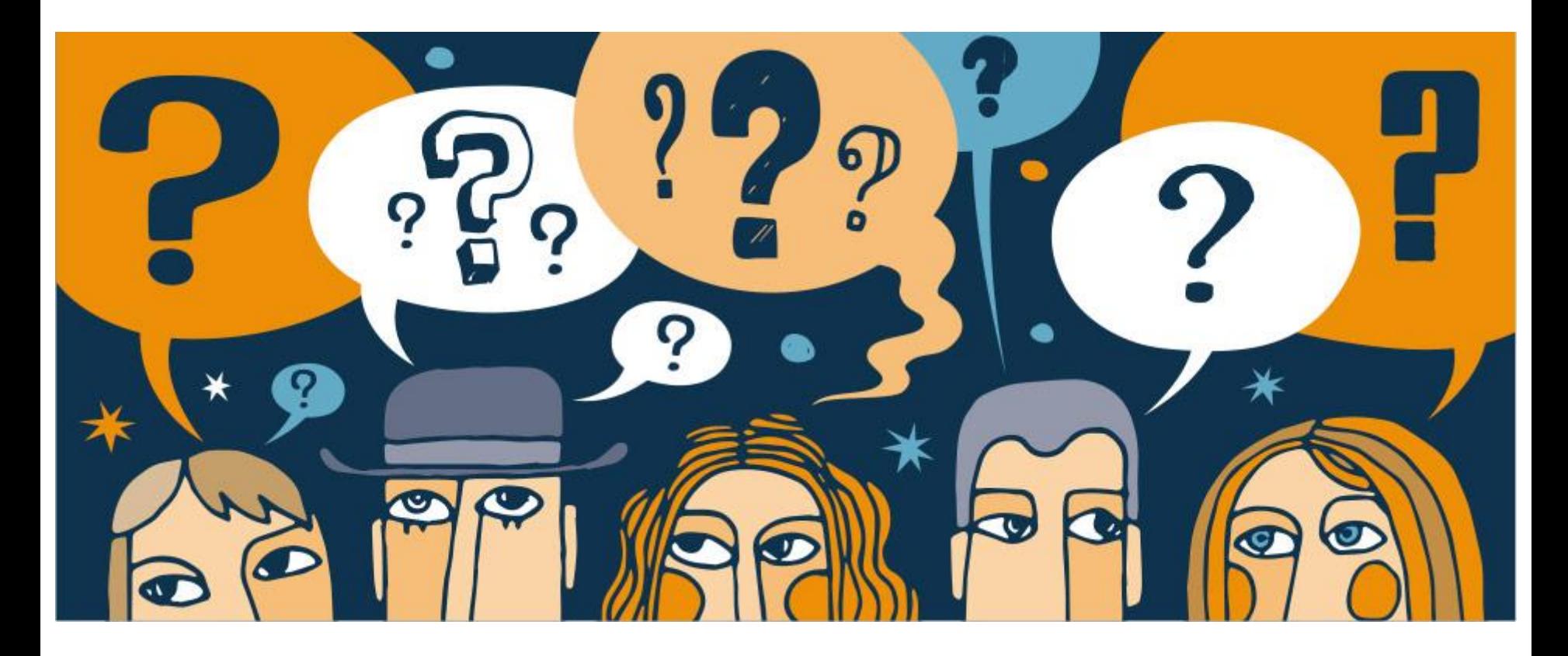

#### **Contact:**

Dr. Adina Chapman

adina.chapman@cambridgeinternational.org

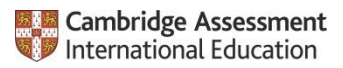

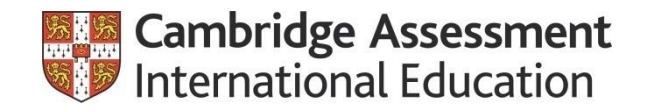

# **THANK YOU**

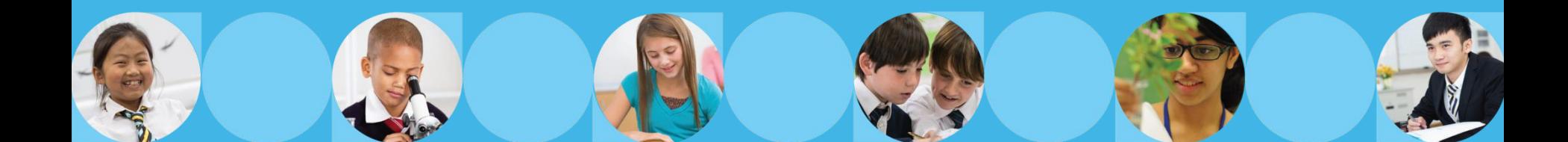